Created by Roxanne Lafleur and Inéz Petrazzini A Collaborative Project: University of Ottawa , Carleton University Version: 1 December 2021

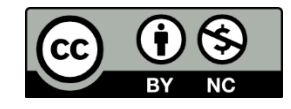

This work is licensed under the Creative Commons Attribution-NonCommercial 4.0 International License, [http://creativecommons.org/licenses/by-nc/4.0/.](http://creativecommons.org/licenses/by-nc/4.0/)

Version: 2021-12-01

### Contents

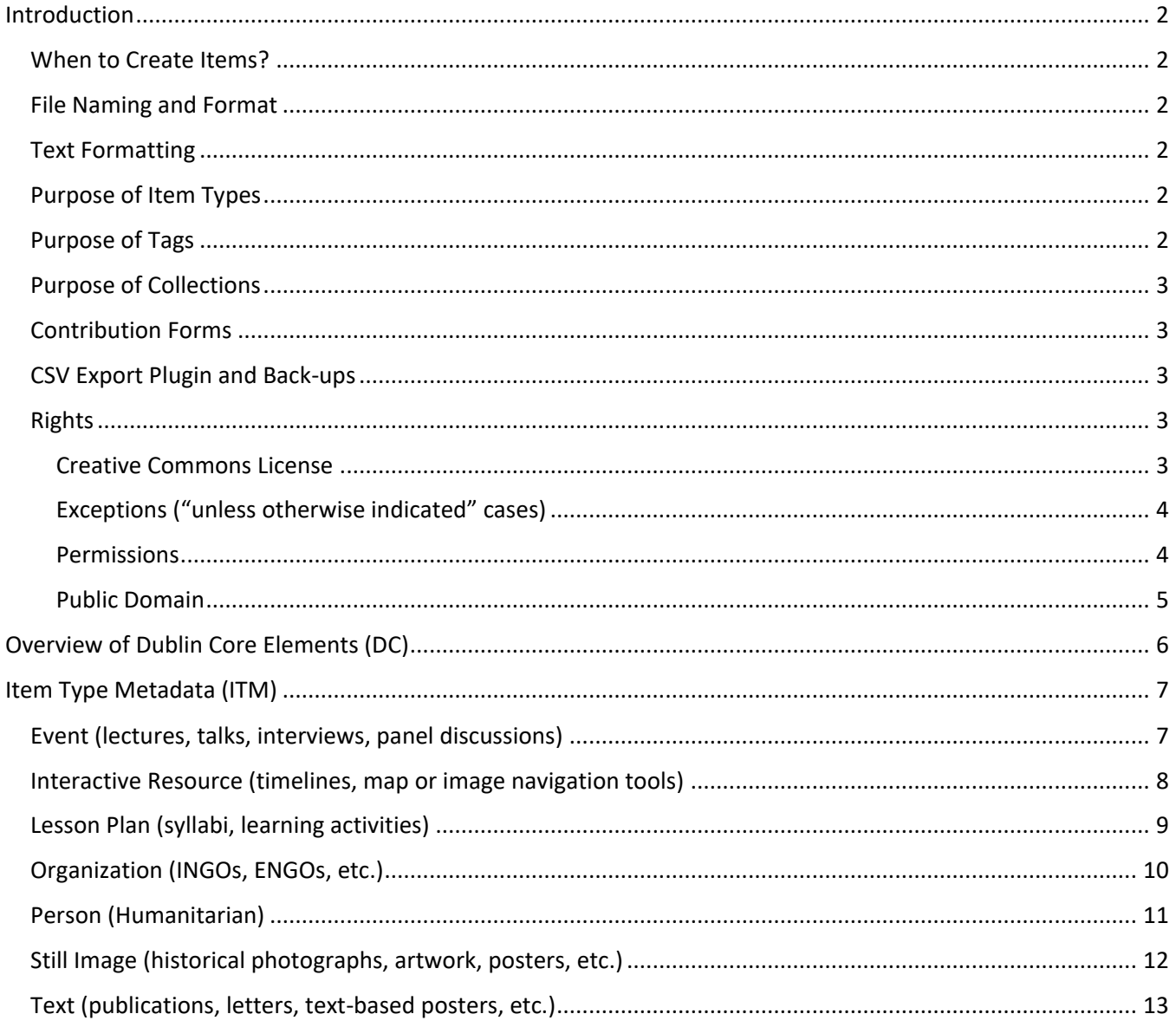

Version: 2021-12-01

### <span id="page-2-0"></span>Introduction

This guide has been created to ensure systematic metadata creation for this Omeka project across all items. As well as an overview of the Dublin Core elements, more detailed instructions are provided by **item type**, including what **tags** to create and **collections** to organize items in. The **Item Relations** option is used to link closely related items together, such as lesson plans (ex.: learning activity instruction with the course syllabus, but not the results of the activity). The **Map** option allows no more than one location at a time to be associated to an item. To ensure that the pedagogical relationship is identified in the pertinent items (teaching and learning activities), two new Item Type elements have been created: **Associated Course** and **Student Cataloguer** (More information: [Item Type Metadata\)](#page-7-0)

#### <span id="page-2-1"></span>When to Create Items?

Items are created by using the Contribution forms or from the Omeka Admin, for the purposes of exhibits, as well as capturing teaching and learning material. The links generated by types or tags allow the possibility of creating custom access to items. Detailed definitions for each type are provided unde[r Item Type Metadata.](#page-7-0)

#### <span id="page-2-2"></span>File Naming and Format

File Names can contain letters, numbers, hyphens and/or underscores and should be kept as short as possible. To avoid any possible application issues, they should NOT contain spaces, diacritics, or other symbols. Examples of Lesson Plan type files: CU-HIS3111A-DMarshall-W2021-syllabus.pdf; CU-HIS3111A-Marshall-W2021-activitytimeline.pdf.

Though any file format is permitted, the best ones to use are the following: PDF for text, JPEG and PNG for images, MP3 for sound recording, MP4 for moving images. The total space allowed for files per item is 30 MB. If the file is too big but can be embedded, do so in the Relation element. See the next section on [Text Formatting](#page-2-3) for details on how to embed.

#### <span id="page-2-3"></span>Text Formatting

Text formatting is generally unnecessary in item fields, except when formatting references, providing hyperlinks and bullets (for "Lesson Plan" Item Type) are necessary. Check the HTML box for options. Source code can be used to embed videos, etc. that cannot be otherwise uploaded. See [this video](https://youtu.be/83CbskOLNO8) by Duke University on how to embed media in Omeka. A "Using HTML to Customize Exhibits" basic guide is available.

#### <span id="page-2-4"></span>Purpose of Item Types

Assigning items to a type under [Item Type Metadata](#page-7-0) groups them with a unique self-generated hyperlink that is used to browse items on the Omeka Admin side but that can also be included on the public side. Administrators can also consult the items generated via a contribution form by type (on the Omeka Admin side, go to Contributed Items, select Contribution Type).

#### <span id="page-2-5"></span>Purpose of Tags

Under Tags for items, each keyword/phrase possesses a unique self-generated hyperlink that can be used to browse items, then can be linked anywhere. The list of tags is under the Dashboard on the Omeka Admin side, where they may be searched, edited, and deleted. Choose a Record Types to display the list of items a tag is assigned to. **Tips:** Avoid term duplication, such as nouns in both singular and plural, word derivatives, and unnecessary synonyms.

Version: 2021-12-01

#### <span id="page-3-0"></span>Purpose of Collections

In this project, collections are created mainly to capture items for administrative purposes, such as assignments, teaching and learning items, etc.

#### <span id="page-3-1"></span>Contribution Forms

Contribution forms are especially useful for quick learning activities, such as cataloguing one or two organizations or historical photographs. Another benefit is that an Omeka user account is unnecessary to submit contributions, which saves administrators time. Administrators can review contributed items by type: go to the Omeka Omeka Admin side, under the dashboard menu choose the *Contributed Items*, select the "Contribution Type" tab, and click on "View" for the desired type. By default, the list is provided by added date.

#### <span id="page-3-2"></span>CSV Export Plugin and Back-ups

Omeka is backed-up daily up to at least 14 days on the local server. If necessary, a previous version of the entire site can be reinstated but doing so will overwrite changes made since. Such requests must be made to the hosting institution representative by a project administrator.

The CSV Export plugin exports all items in one batch. The data includes collection name, Dublin Core and item type elements only. It does not include the files, file names, tags, map coordinates or item relations. To export using this tool, go to the CSV Export option in the Dashboard.

It is recommended that the content featured in Simple Pages and Exhibits be copied/saved in an external file for safekeeping. To include the HTML source, use Notepad (PC) or TextEdit (Mac).

#### <span id="page-3-3"></span>Rights

Unless otherwise indicated, the contents on the Recipro website are licensed under a Creative Commons [Attribution 4.0 International license.](https://creativecommons.org/licenses/by-nc/4.0/) [More information about copyright and conditions of use.](https://biblio.uottawa.ca/omeka1/recipro/copyright-conditions-of-use)

Except for Omeka Item metadata, it is the contributor's right to choose a CC license or reserve their rights and simply grant permission to host their content on the website. See sections below.

#### <span id="page-3-4"></span>Creative Commons License

For attached files that you created, apply when possible the Creative Commons Attribution 4.0 International [license](https://creativecommons.org/licenses/by-nc/4.0/) to them, such as PDFs (syllabi; guides; learning activity instructions, etc.), recordings, images, graphs, posters, that you created. Make sure the name(s) of the author(s)/creator(s) of the text documents are clearly identified on the document/media file or application and match those in the respective Omeka Item or exhibit.

Add the licenses in the following areas:

• The document itself (beginning, end OR footer), if possible, as follows (incl. the CC button):

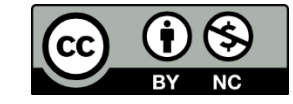

This work is licensed under the Creative Commons Attribution-NonCommercial 4.0 International License, [http://creativecommons.org/licenses/by-nc/4.0/.](http://creativecommons.org/licenses/by-nc/4.0/)

• The *Rights* element under Dublin Core for Omeka items. Here are two different ways:

Version: 2021-12-01

- o Creative Commons Attribution-NonCommercial 4.0 International License, <http://creativecommons.org/licenses/by-nc/4.0/>
- o [CC BY-NC 4.0](https://creativecommons.org/licenses/by-nc/4.0/)

#### <span id="page-4-0"></span>Exceptions ("unless otherwise indicated" cases)

Insert the appropriate copyright statement (ex.: license, condition of use, permission) for the document/media file or embedded content in Recipro:

- In the *Rights* element under Dublin Core for Omeka Items (not to be confused with the *Source* element which may include identical, different, or more detailed information of the source).
- In a caption or text body for materials added or embedded in Omeka pages, exhibits, or other external applications, such as Knight Lab storytelling tools.

#### *Examples of rights statements*

- A license attribution usually includes the Title (with hyperlink to the source of the original material, if applicable), Creator Name (with hyperlink to their profile page, if applicable); License (with hyperlink to the license deed), and specify if any changes were made. For more information, see page 2 of [How to](https://copyright.uottawa.ca/sites/copyright.uottawa.ca/files/cc_attribution_best_practices_english.pdf)  [Attribute Creative Commons-Licensed](https://copyright.uottawa.ca/sites/copyright.uottawa.ca/files/cc_attribution_best_practices_english.pdf) Content: Best Practices. Example:
	- $\circ$  "[Cat](https://flic.kr/p/oNcFUa)" by [Tom Houslay,](https://www.flickr.com/photos/tomhouslay/) used under [CC BY-NC 2.0](https://creativecommons.org/licenses/by-nc/2.0/) / desaturated from original.
- For YouTube downloaded or embedded files provide the following phrase with link or hyperlinked to the YouTube Terms of Use, unless otherwise specified at the end of the description of the video page:
	- o The standard YouTube license,<https://www.youtube.com/static?template=terms>
- Permission statement, unless otherwise specified by the copyright holder:
	- o This item appears on this website by kind permission of the copyright holder, John Doe.
- Credit line as instructed by the copyright holder or provider/custodian of the file(s) or embedded material. Example:
	- o Copyright, ICRC,<https://avarchives.icrc.org/>
- With the approval of a Recipro team leader when unable to trace the copyright holder, state:
	- $\circ$  Every reasonable effort has been made to trace the copyright holders of the content on this site and to obtain permission to reproduce materials. If you are the owner of content that you believe has been improperly attributed or is being used without permission, see More [information about copyright and conditions of use](https://biblio.uottawa.ca/omeka1/recipro/copyright-conditions-of-use) to contact us.

#### <span id="page-4-1"></span>**Permissions**

When requesting permission, make sure to include:

- Who? Introduce yourself, provide you full name, role (student/professor), program of study/department, institution.
- What? Cleary identify the material you wish to use. If found online, provide a permanent/stable URL to the resource.
- Why? State the reason for the material: Describe your project and specify the context (i.e.: an assignment for course X, taught by professor X, institution if not already stated).
- How? Explain where and how the material will be hosted: Name and describe the purpose of the Recipro website.
- Ask your professor permission to copy him/her/they to the message.

Version: 2021-12-01

Forward a copy of the permission **approval** to your professor for safekeeping. This can be in the form of an email (the whole conversation exported to PDF) and signed document.

#### <span id="page-5-0"></span>Public Domain

Works are in the public domain after the term of copyright has expired. Currently in Canada, that means 50 years after the year of death of all creators involved in creating the work (text document, recording, image, etc.). The expiration of the term of copyright is not the same in all countries and laws may change at any time.

Note that the custodians or copyright holders in countries where the term of copyright expires later than in Canada may insist that we comply with their country's copyright laws, given that we are making these works available online for the world to see. If this occurs, we will comply.

Version: 2021-12-01

### <span id="page-6-0"></span>Overview of Dublin Core Elements (DC)

Note: When in doubt consult the Recipro Team. If more than one input is necessary per field, *Add Input.*

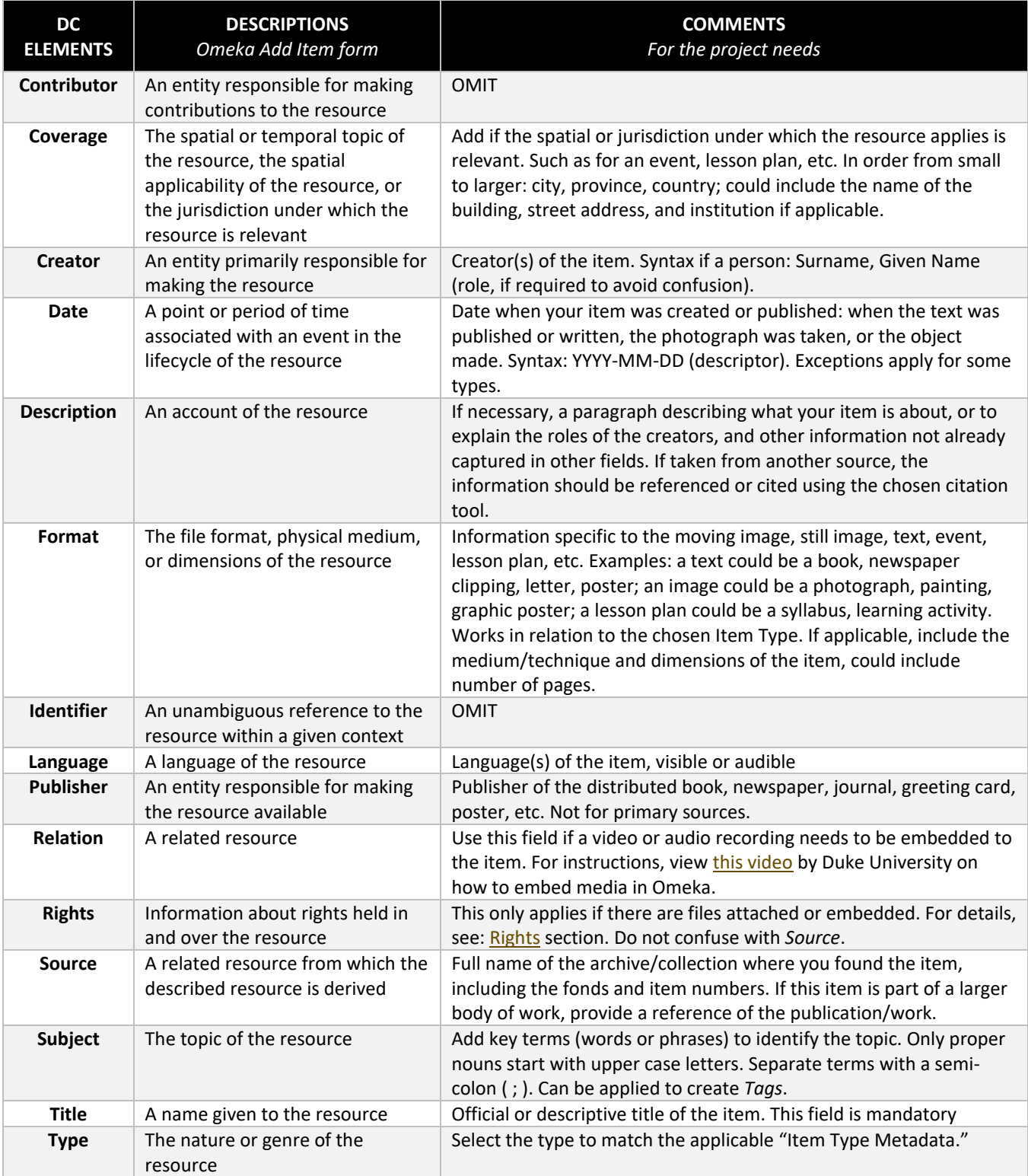

Version: 2021-12-01

### <span id="page-7-0"></span>Item Type Metadata (ITM)

Choose an Item Type to catalogue only the items that play a pedagogical role, are studied, or examined, such as the items created by students (via a Contribution form or added to Omeka directly for exhibit purposes), recorded events (lectures, talks and discussions added by administrators/assistants), lesson plans (syllabi and learning activities added by administrators/assistants), etc. Links for each type is automatically generated by Omeka and found in Item Types under Dashboard. No type should be selected for administrative items (Recipro logo, buttons, banner; items that serve to "beautify" the site, guides, etc.).

**Associated Course** is a new element that has been added to all types. The Simple Vocab plugin is used to list the course title, institution, and code (not including identifiers used for different groups or semesters, though exceptions may apply). When assigned to an item, a tag for the associated course should be created. The links to these tags serve to provide access to all items relevant to the associated courses regardless of year or who taught them. Note that only one course can be added per item. If relevant, the professor's name and semester can be captured in other appropriate DC elements, such as Creator for a syllabus.

**Student Cataloguer** is a new element that has been added to capture the name of the student who created an item as part of an activity in a course. Its use is recommended, but not mandatory, to publicly credit the student's work.

#### <span id="page-7-1"></span>Event (lectures, talks, interviews, panel discussions)

Items can be created without attached or embedded files (which could be a recording, poster, pictures of the event)

**Event** is described by Dublin Core as, "A non-persistent, time-based occurrence. Metadata for an event provides descriptive information that is the basis for discovery of the purpose, location, duration, and responsible agents associated with an event. Examples include an exhibition, webcast, conference, workshop, open day, performance, battle, trial, wedding, tea party, conflagration."

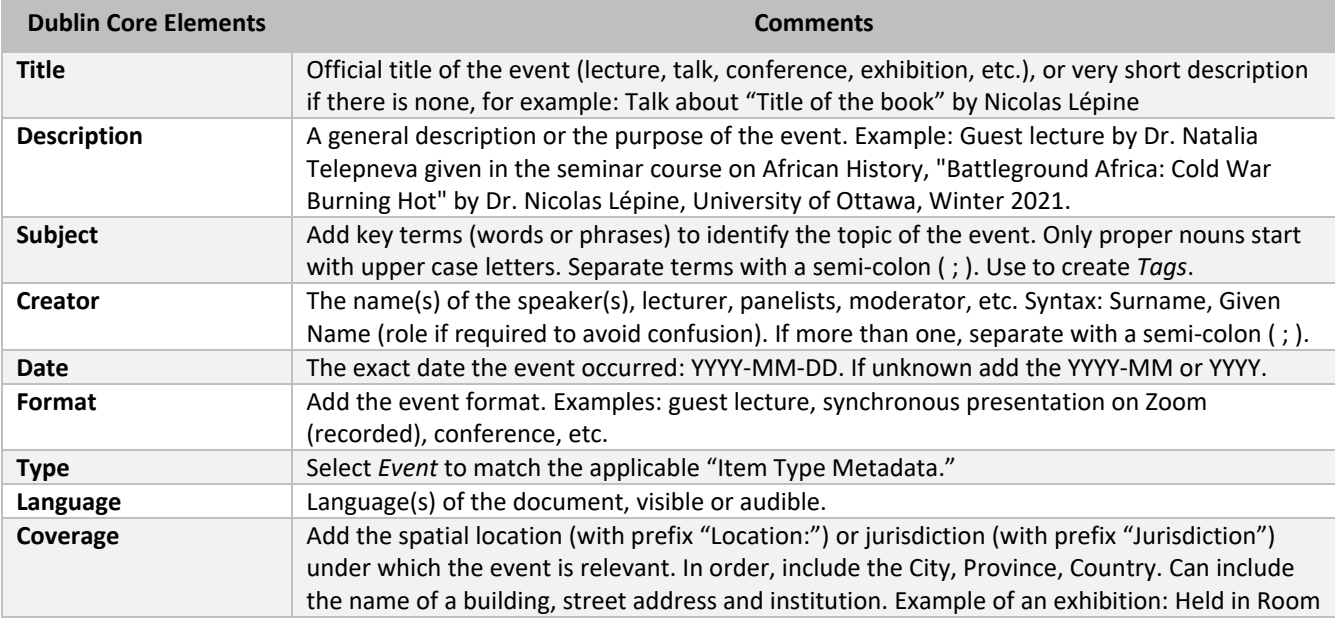

**Tags:** Add terms that appear in the following elements: DC Subject, ITM Event Type, ITM Associated Course

Version: 2021-12-01

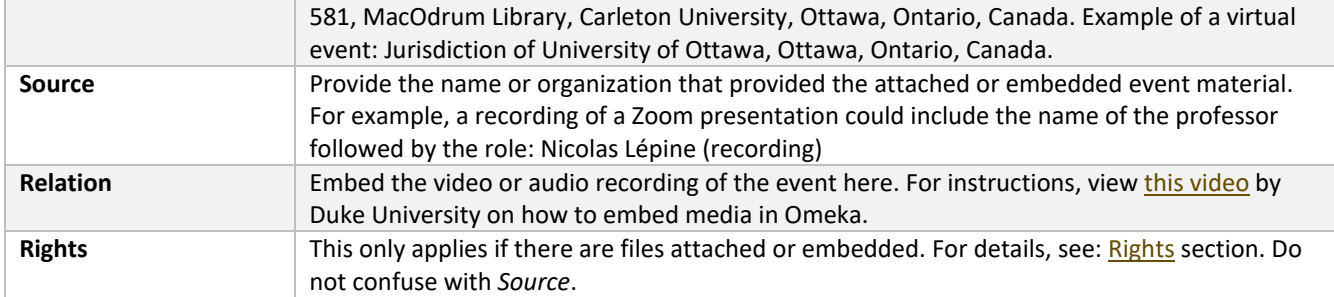

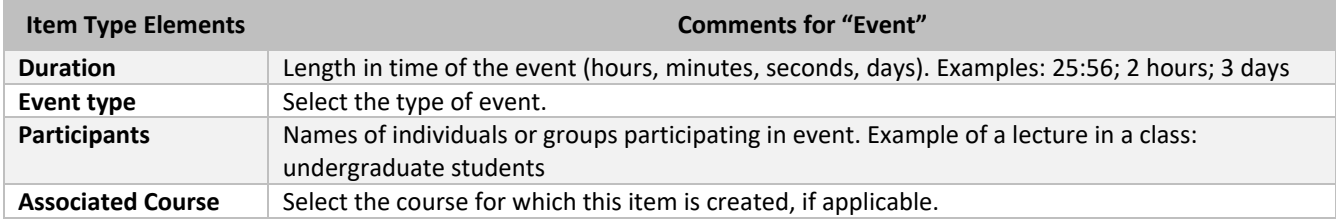

#### <span id="page-8-1"></span><span id="page-8-0"></span>Interactive Resource (timelines, map or image navigation tools)

For embedded resources originated outside of the Recipro site.

**Interactive Resource** is described by Dublin Core as "A resource requiring interaction from the user to be understood, executed, or experienced. Examples include forms on Web pages, applets, multimedia learning objects, chat services, or virtual reality environments."

**Tags:** Add terms that appear in the following elements: DC Subject, ITM Interactive Resource Type, ITM Associated Course

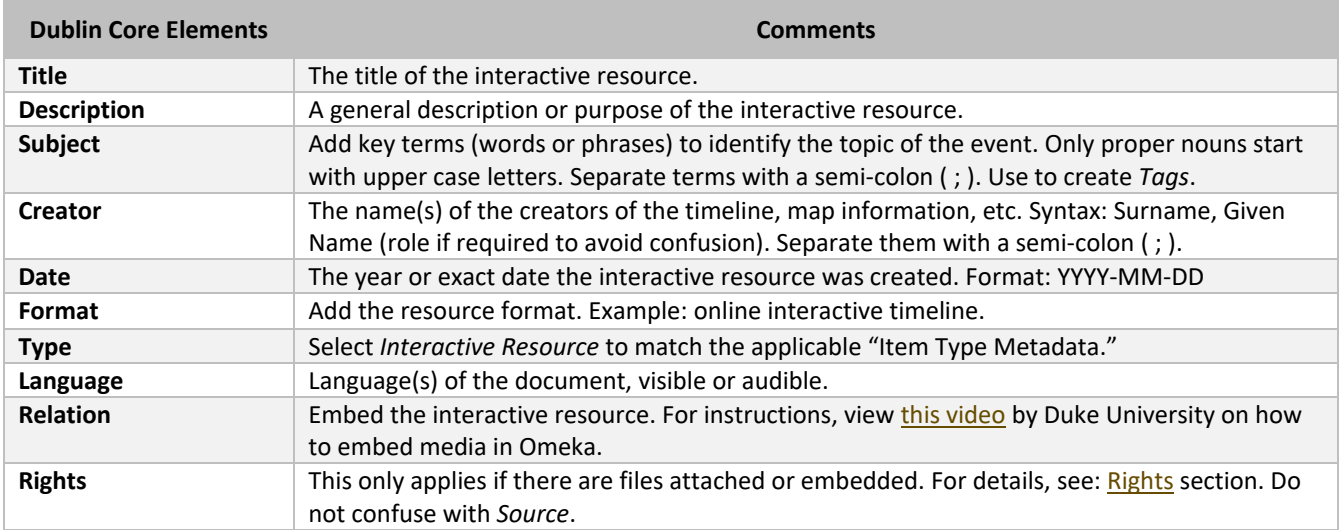

Version: 2021-12-01

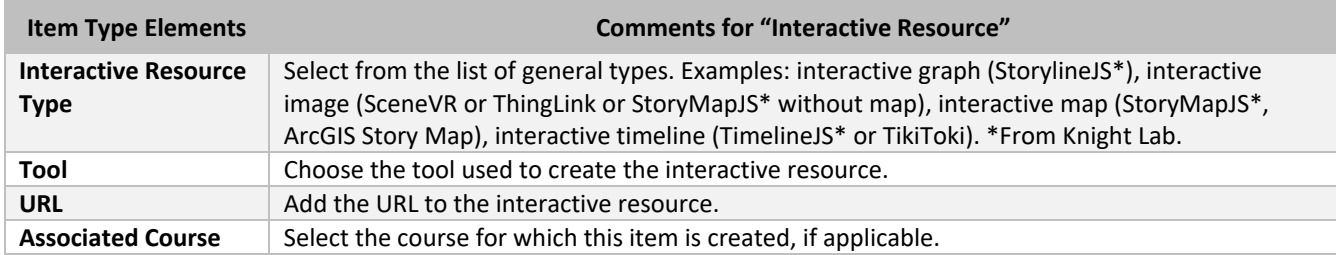

#### <span id="page-9-0"></span>Lesson Plan (syllabi, learning activities)

Item can be created without attached files. Multiple files can be added to one item. For example, the learning activity instructions and it's evaluation rubric document.

**Lesson Plan** is described by Dublin Core as "A resource that gives a detailed description of a course of instruction."

**Item Relations:** When cataloguing a learning activity instruction, use "Is Part Of" to link it to the respective syllabus.

**Tags:** Add terms that appear in the following elements: DC Subject, ITM Lesson Plan Type, ITM Associated Course

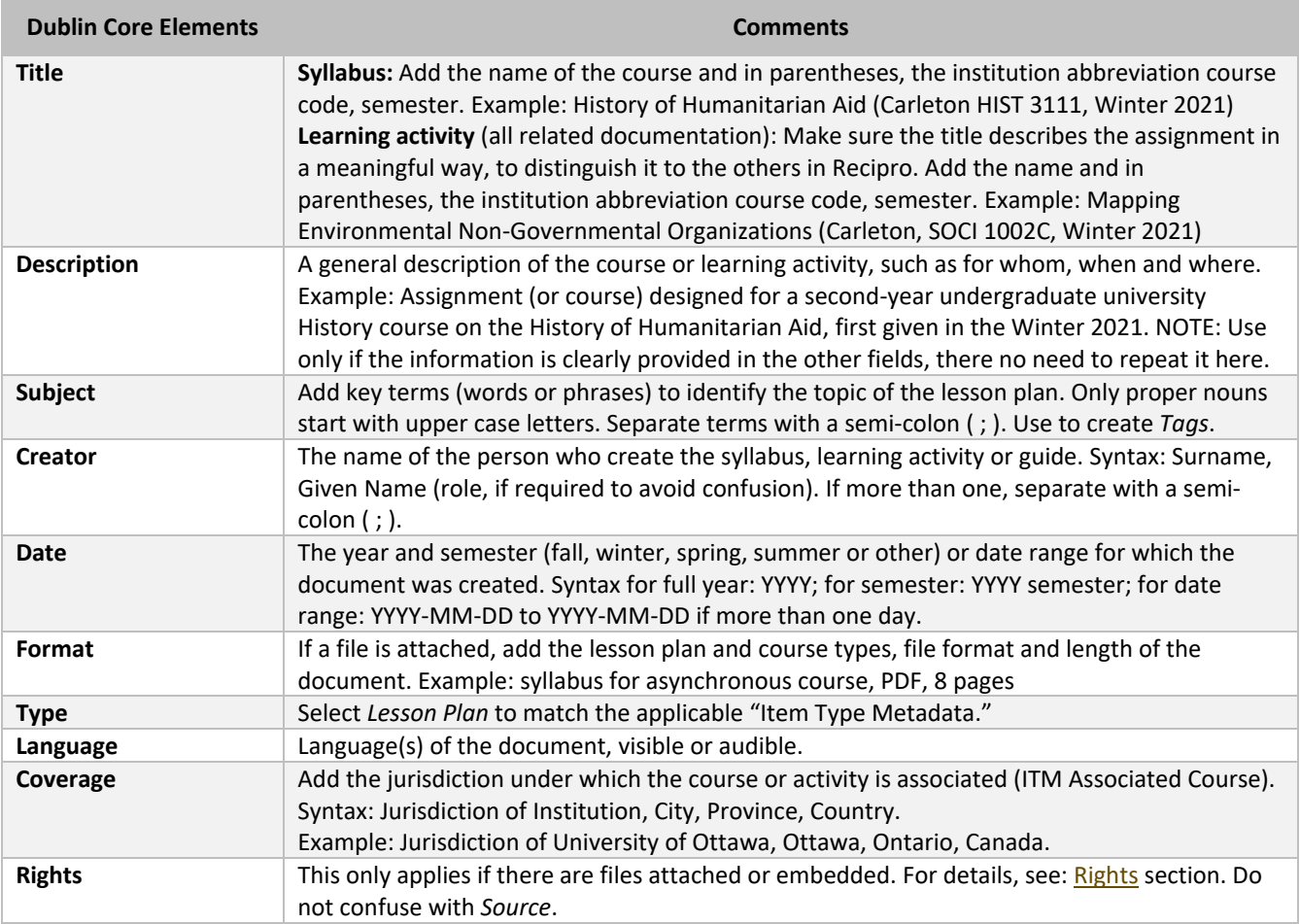

Version: 2021-12-01

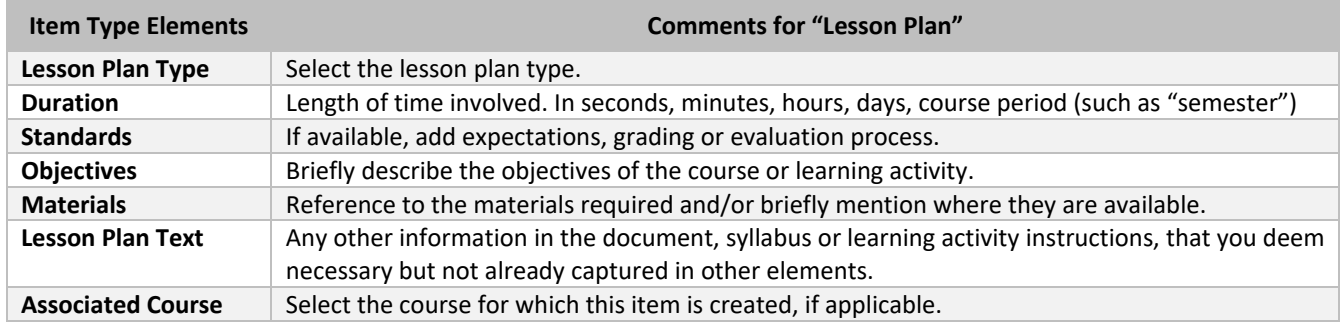

#### <span id="page-10-0"></span>Organization (INGOs, ENGOs, etc.)

A Contribution form has been created; items created without attached files.

This type was created specifically for this project to catalogue organizations.

**Map:** This feature is used to capture the address of an organization's main headquarter.

**Tags:** Add terms that appear in the following elements: DC Subject, ITM Type, ITM Advocacy Reach, ITM Associated Course

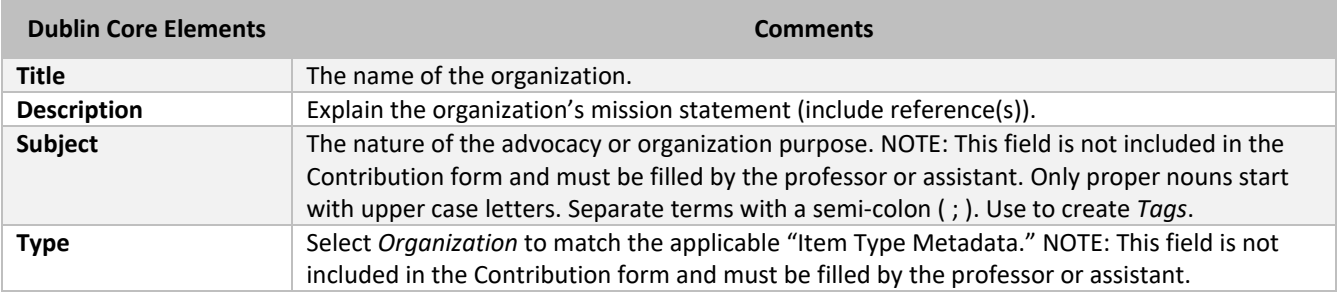

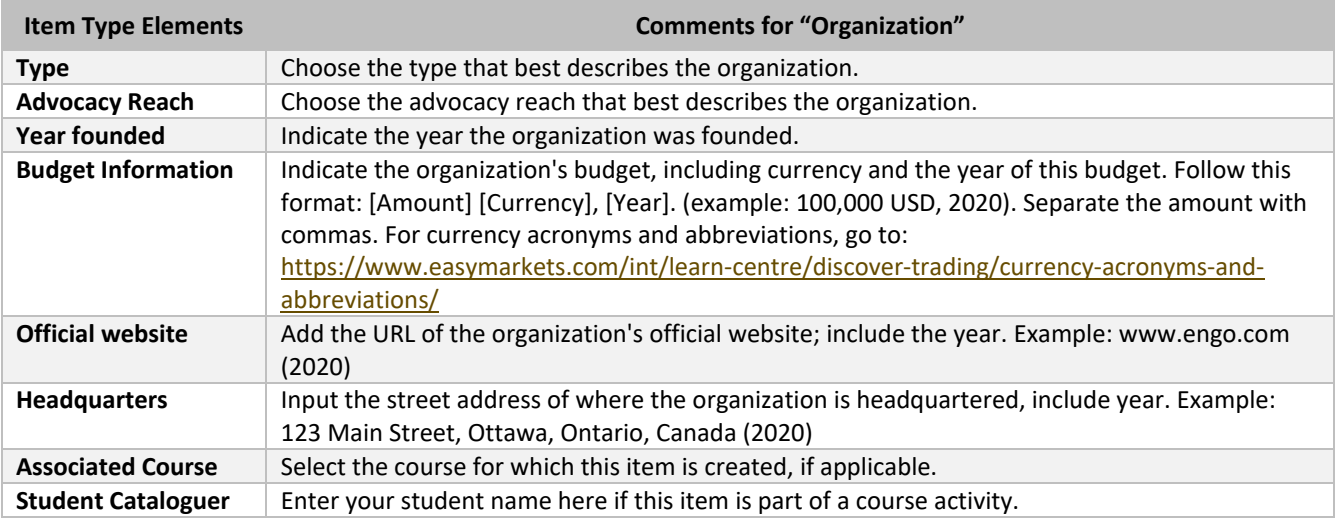

Version: 2021-12-01

#### <span id="page-11-0"></span>Person (Humanitarian)

A Contribution form has been created, called "Humanitarian," but a different one could be implemented to suit other needs. For "Humanitarian", the focus is placed on the work of a person and role associated to only one geographic location. This means that more than one item could be created, as the person could have worked in more than one location. This relevant information is captured in the Dublin Core Elements.

**Person** is described by Omeka as "An individual, biographical data, birth and death, etc." This data is used to capture general biographical information of the person. If more than one item is created about the work of a person, the information in the person item type elements should be identical.

**Map:** Only one geographic location can be selected to clearly identify the place of work/origin of the person, in accordance with the assignment instructors.

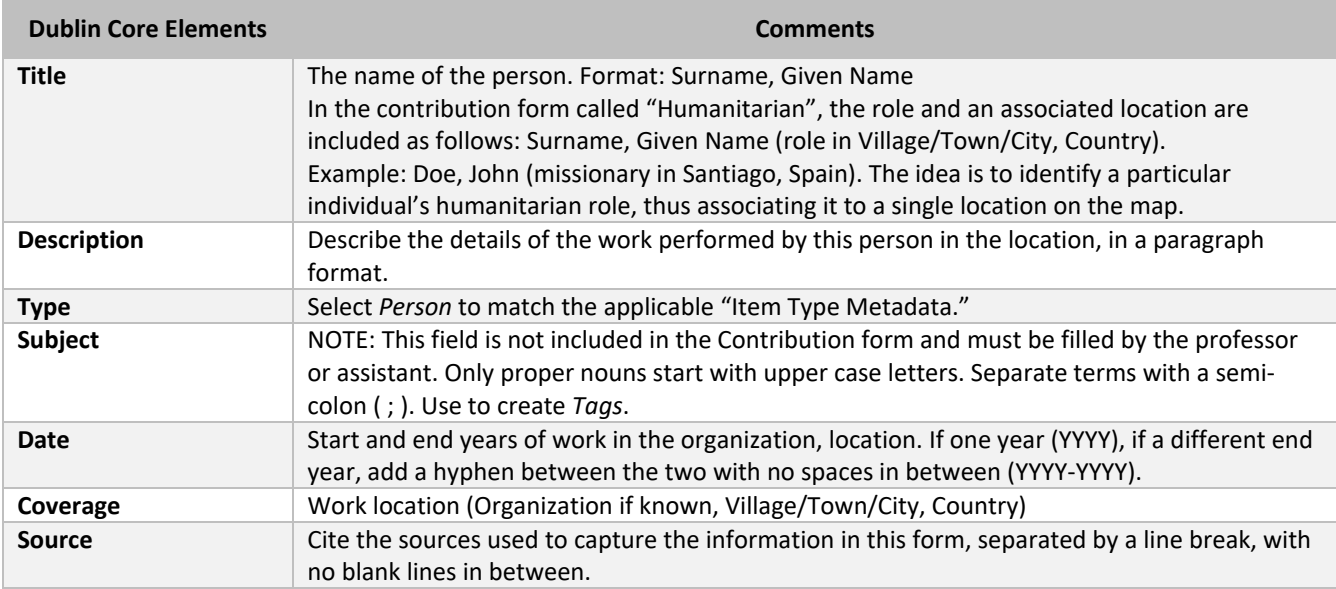

**Tags:** Add terms that appear in the following element: DC Subject (if appliable), ITM Associated Course.

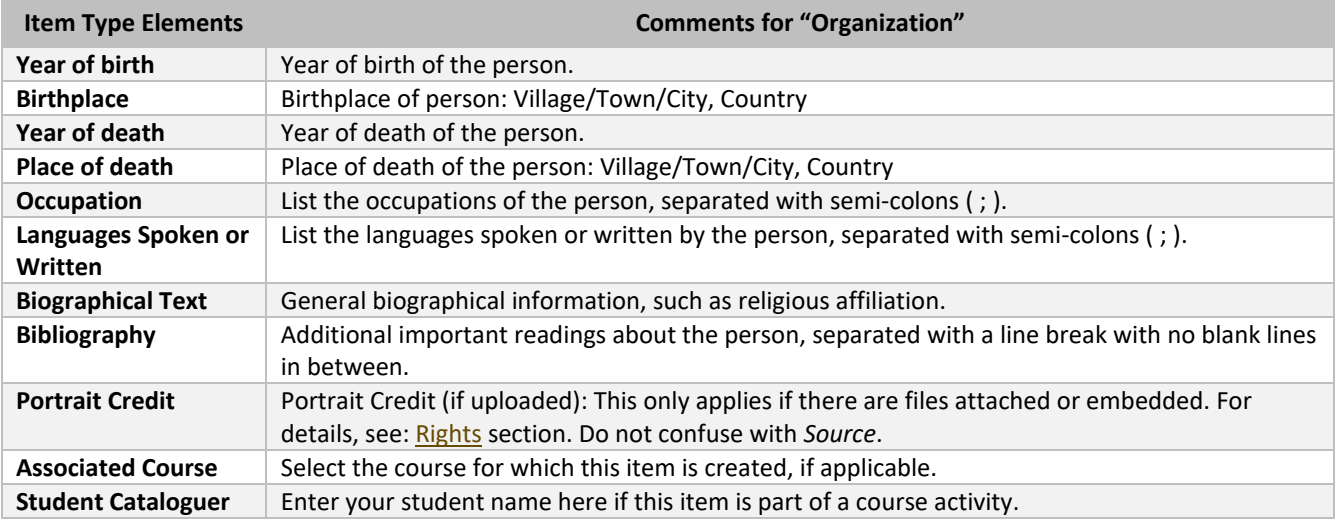

Version: 2021-12-01

#### <span id="page-12-0"></span>Still Image (historical photographs, artwork, posters, etc.)

A Contribution form has been created. Note: If a poster includes mainly text, use the [Text](#page-13-0) type.

**Still Image** is described by Omeka as "A static visual representation. Examples include paintings, drawings, graphic designs, plans and maps. Recommended best practice is to assign the type *Text* to images of textual materials."

**Tags:** Add terms that appear in the following elements: DC Subject, ITM Original Format, ITM Associated Course

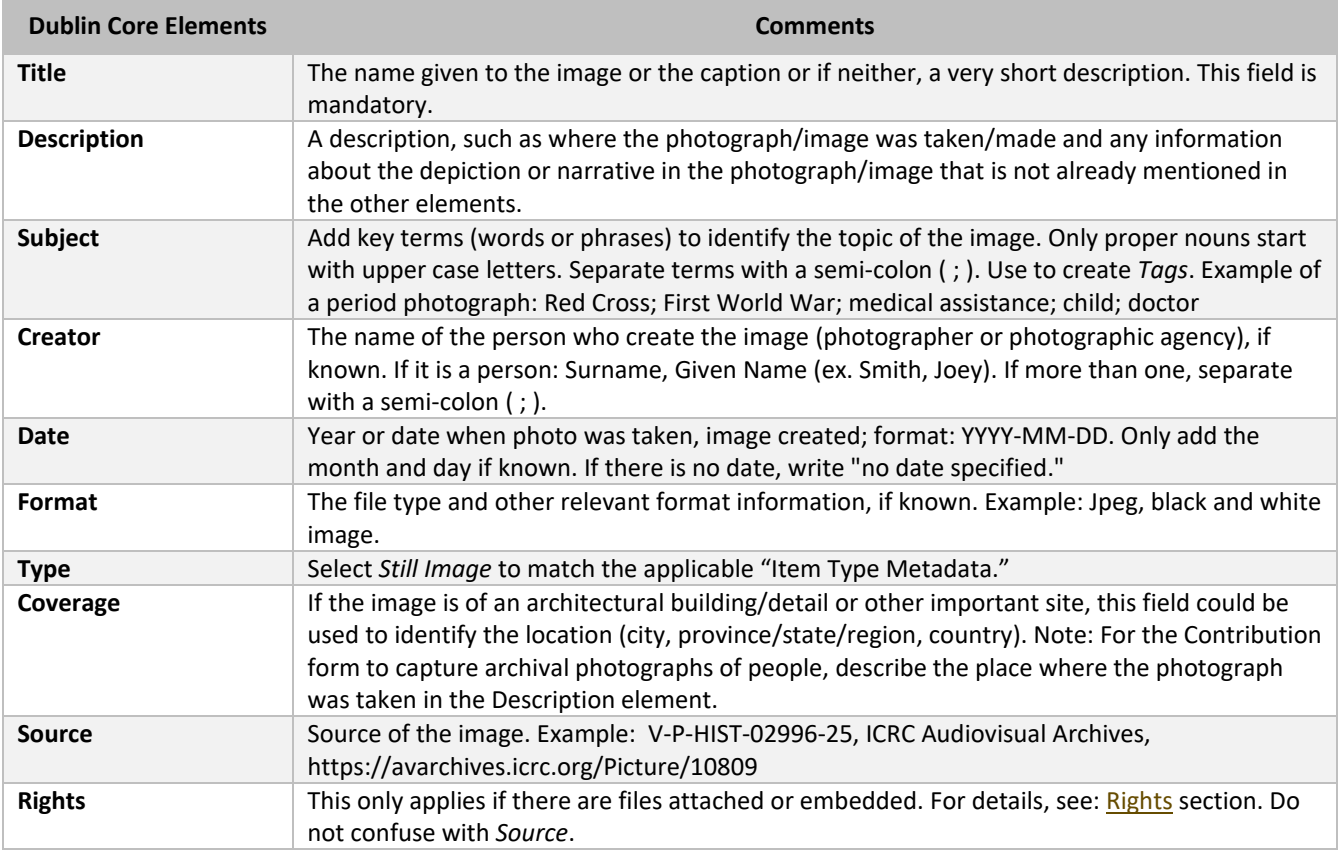

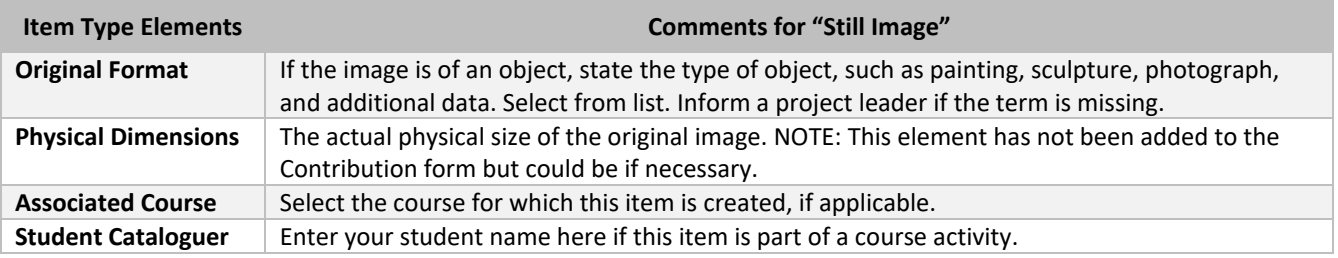

Version: 2021-12-01

#### <span id="page-13-0"></span>Text (publications, letters, text-based posters, etc.)

Note: Use the [Lesson Plan Item Type](#page-8-1) for syllabi and learning activities. If a poster is mainly an image, use the Still [Image](#page-11-0) type. Items may be created without attached files.

**Text** is described by Dublin Core as "A resource consisting primarily of words for reading. Examples include books, letters, dissertations, poems, newspapers, articles, archives of mailing lists. Note that facsimiles or images of texts are still of the genre Text."

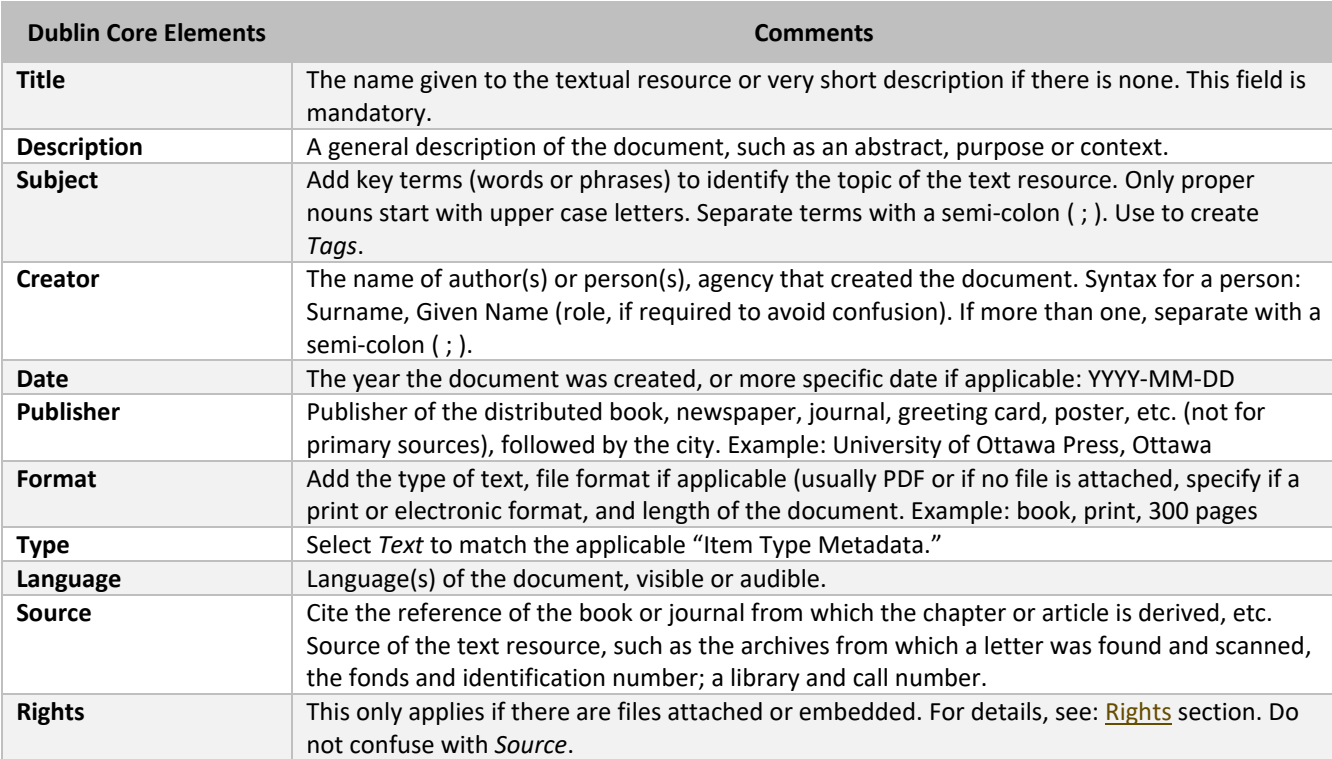

**Tags:** Add terms that appear in the following elements: DC Subject, ITM Associated Course

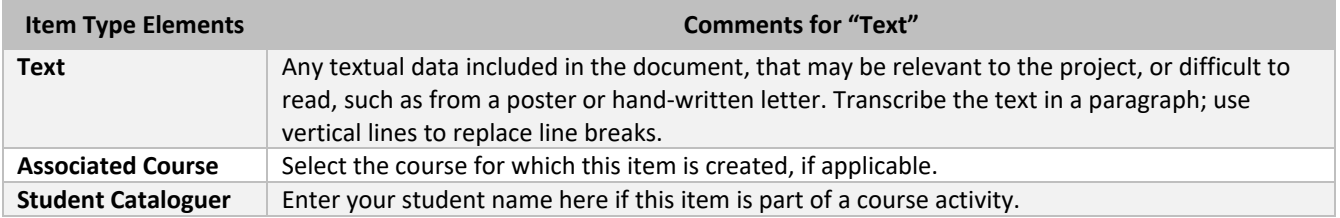